## **>eurodata**

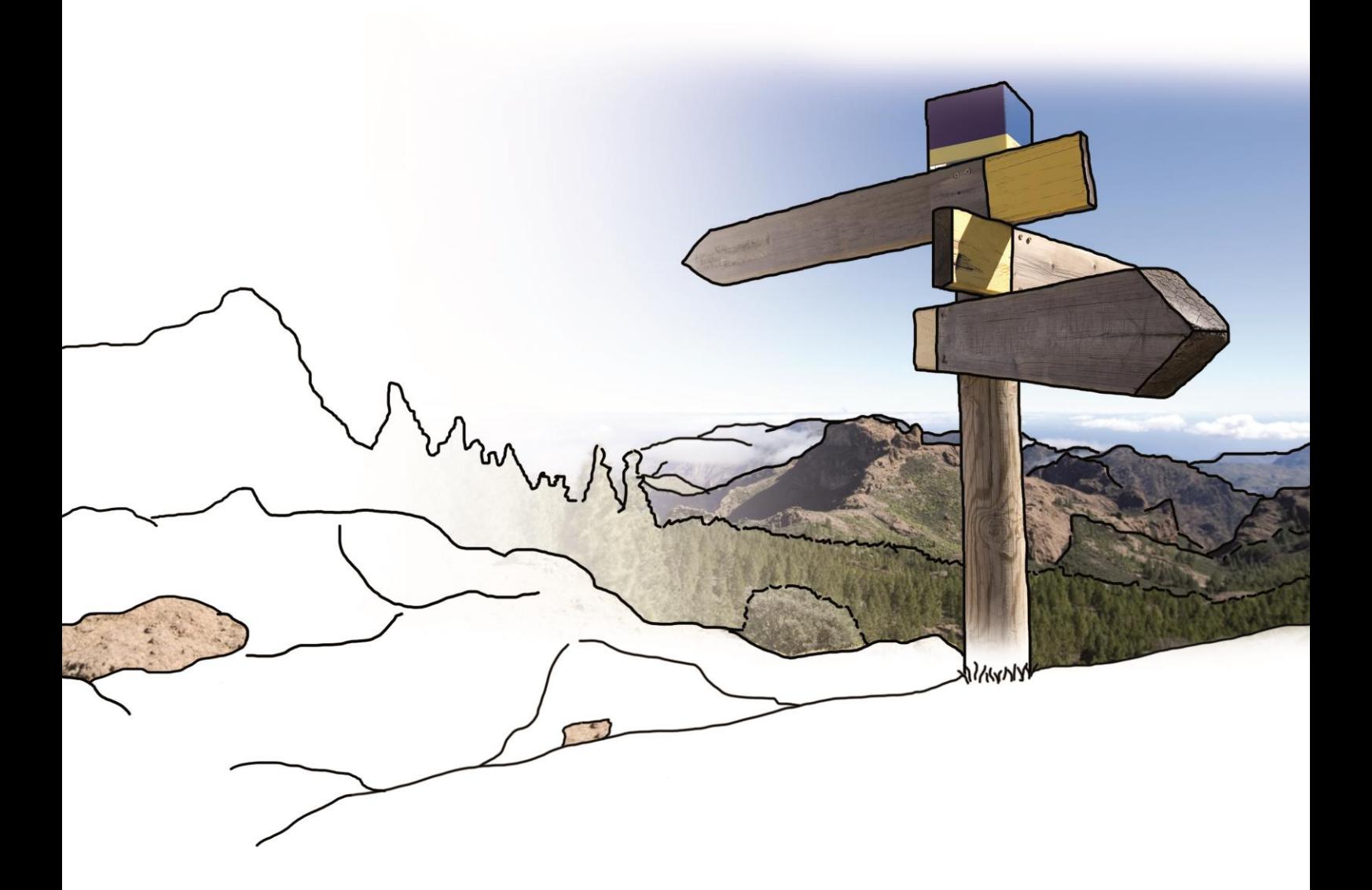

# **Updateinfo 1.8.0**

## **edfirma | Finanzen**

## **vom 18.10.2016**

### **Inhaltsverzeichnis**

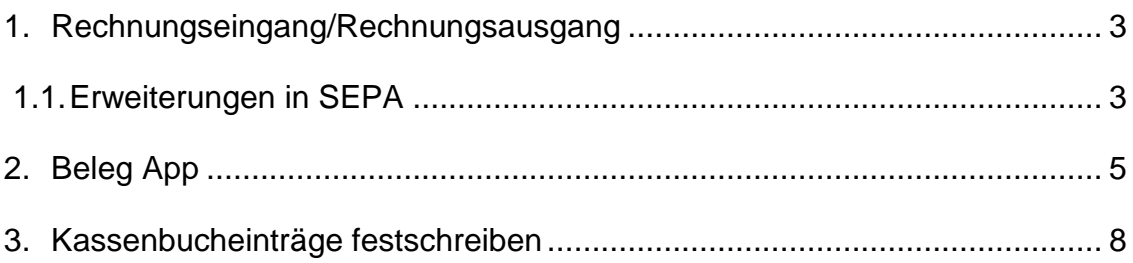

## <span id="page-2-0"></span>**1. Rechnungseingang/Rechnungsausgang**

#### <span id="page-2-1"></span>**1.1. Erweiterungen in SEPA**

Die bereits umgesetzten Funktionen in SEPA werden mit diesem Update weiter ausgebaut:

- Das Bankkonto des Zahlungsempfängers ist nun bei mehreren Bankkonten auswählbar. Als Default wird das erste angelegte Konto gewählt. Die Kontenauswahl wird über das Dropdown-Menü ermöglicht.
- Ab sofort wird Ihnen sowohl das Datum des letzten Kontoabrufes angezeigt wie auch der entsprechende Kontosaldo.
- Zudem wird Ihnen die Summe aller ausgewählten Rechnungen angezeigt, um Ihnen einen besseren Überblick über den bevorstehenden Überweisungs- bzw. Einzugsbetrag zu geben.
- Am Ausführungstag kann nun eine zusätzliche Auswahl "nächstmöglicher Termin" selektiert werden.

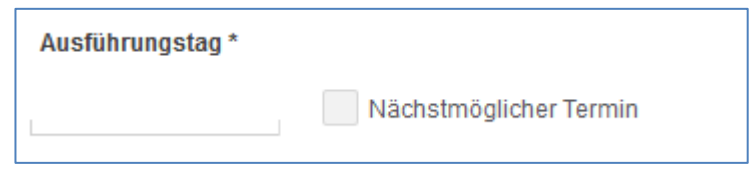

Außerdem haben wir eine neue Detailansicht für Sie entwickelt, die durch zwei Tabs besticht: Details und Zahlungen.

Im Detailbereich können Sie nun die Angaben der Rechnungen für die Überweisung bzw. den Einzug bearbeiten sowie den Beleg und dessen Daten nochmals einsehen.

Unter Zahlungen finden Sie alle zu dieser Rechnung bereits vorgenommenen Zahlungen.

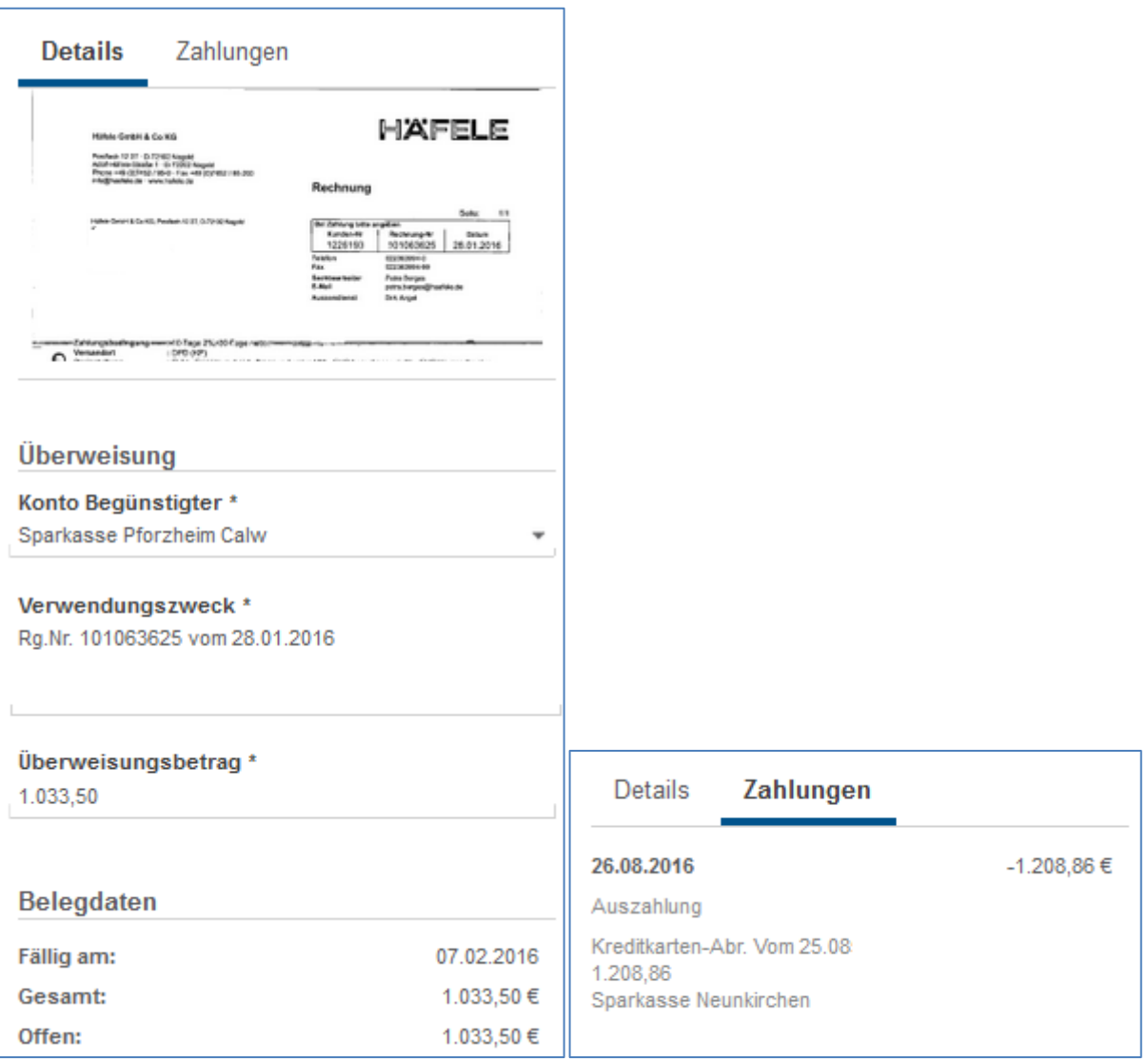

Im Rahmen der Sortierung besteht für Sie als Anwender nun die Option, dass Sie nach Rechnungsdatum, Zahlungsempfänger/-pflichtigem und Fälligkeitsdatum sowohl selektieren als auch sortieren können.

#### **Hinweis zur Bank**

Bedingt durch technische Umstellungen kann es bei vereinzelten Banken vorkommen, dass ein erneutes Verbinden des Online-Kontos notwendig ist, um die Bankumsätze abzurufen. Es gehen dabei keinerlei bereits importierte Bankumsätze oder –zuordnungen verloren. Es muss lediglich noch einmal das Konto verbunden werden.

## <span id="page-4-0"></span>**2. Beleg App**

### **2.1. Anzeige einer Meldung, wenn alle Dokumente hochgeladen wurden**

Um Ihnen als Anwender den Dokumenten-Upload noch einfacher zu machen, haben wir eine Hinweismeldung für Sie hinzugefügt, wenn der Dokumenten-Upload erfolgreich abgeschlossen wurde.

Diese Meldung erscheint im Scannen-Menü, sobald das letzte Dokument hochgeladen wurde.

Die Hinweismeldung verschwindet nach kurzer Zeit wieder von selbst.

## **2.2. Anzeige einer Meldung, wenn keine Dokumente zum Upload vorliegen**

Liegen Ihnen keine Dokumente zum Upload vor, so wird Ihnen auch dies zukünftig in Form einer Hinweismeldung "Keine Dokumente zum Upload vorhanden" angezeigt.

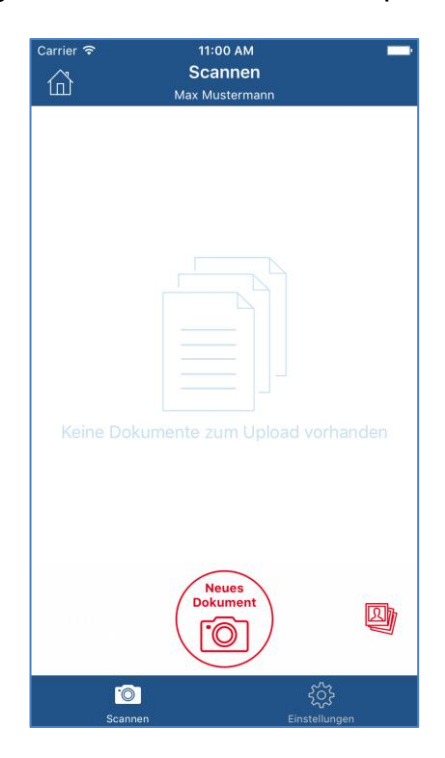

### **2.3. Anzeige einer Meldung, wenn Dokumente nicht hochgeladen werden konnten**

Wir haben für Sie eine Meldung eingerichtet, an der Sie künftig erkennen, dass es mindestens ein Dokument gibt, das innerhalb der letzten 24 Stunden nicht hochgeladen werden konnte.

Die Hinweismeldung wird Ihnen ganz automatisch, unabhängig vom Öffnen der App, bei der Aktivierung Ihres Handys angezeigt.

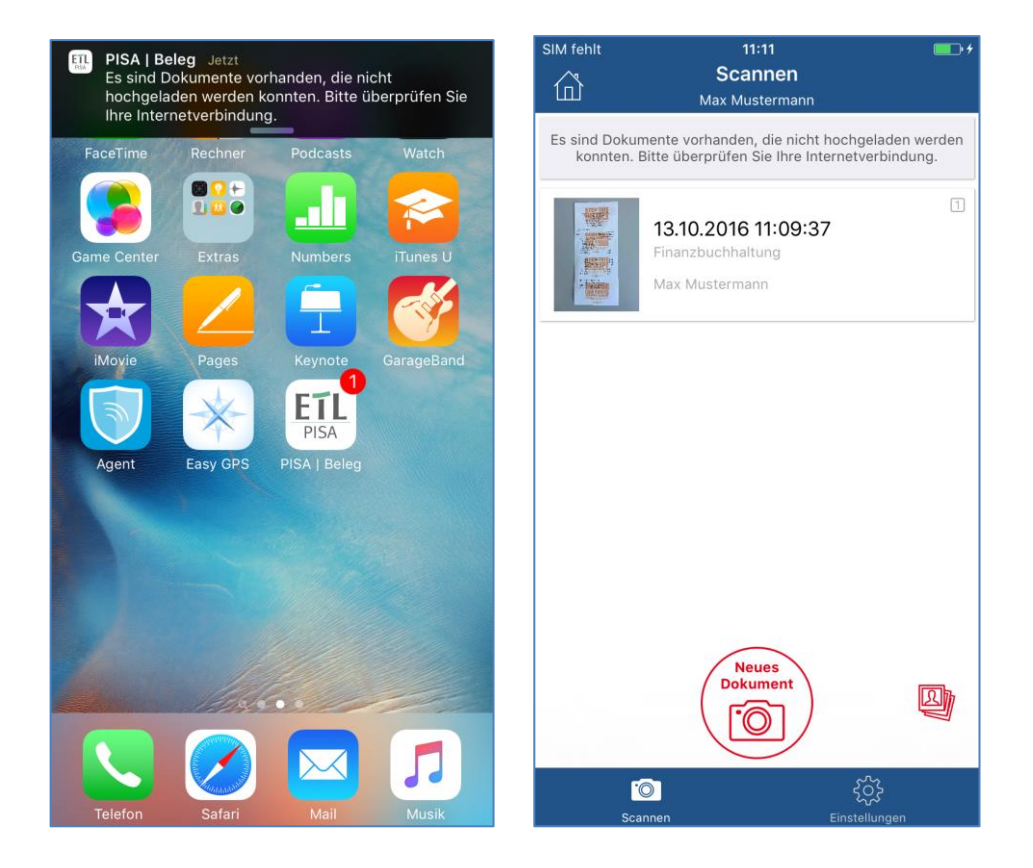

#### **2.4. Erweiterung um Login mit Sonderzeichen und Zahlen**

Ab diesem Update ist es möglich sich mit einer E-Mailadresse anzumelden, die sowohl Sonderzeichen als auch eine Zahl enthält.

## <span id="page-7-0"></span>**3. Kassenbucheinträge festschreiben**

Die Kanzlei kann Kassenbuchungen, die in edfirma | Finanzen zwar erfasst, aber vom Mandanten noch nicht festgeschrieben wurden, in edrewe vorerst nur einsehen. Werden die Kassenbucheinträge festgeschrieben und eine Synchronisation mit edrewe durchgeführt, wird bei den entsprechenden Buchungssätzen der Zustand "read only" aufgehoben und eine Bearbeitung durch die Kanzlei ermöglicht (Ausnahme: Betrag, Konto und Datum).

© 2016 by eurodata AG Großblittersdorfer Str. 257-259, D-66119 Saarbrücken Telefon +49 681 8808 0 | Telefax +49 681 8808 300 Internet: [www.eurodata.de](http://www.eurodata.de/) E-Mail: [info@eurodata.de](mailto:info@eurodata.de)

Version: 1.8.0

Stand: 10/2016

Dieses Handbuch wurde von eurodata mit der gebotenen Sorgfalt und Gründlichkeit erstellt. eurodata übernimmt keinerlei Gewähr für die Aktualität, Korrektheit, Vollständigkeit oder Qualität der Angaben im Handbuch. Weiterhin übernimmt eurodata keine Haftung gegenüber den Benutzern des Handbuchs oder gegenüber Dritten, die über dieses Handbuch oder Teile davon Kenntnis erhalten. Insbesondere können von dritten Parteien gegenüber eurodata keine Verpflichtungen abgeleitet werden. Der Haftungsausschluss gilt nicht bei Vorsatz oder grober Fahrlässigkeit und soweit es sich um Schäden aufgrund der Verletzung des Lebens, des Körpers oder der Gesundheit handelt.